# **NetTutor® Online Tutoring**

## **A Student Guide**

### **What is NetTutor ® ?**

NetTutor**®** is a comprehensive online tutoring service for all levels of college courses. Delgado Community College has elected to make this service available to you to assist you with homework and studying. All of our tutors are highly trained, and experts in the course that you are taking. We're ready to help. You can find the NetTutor**®** icon in Communication Tools on the Blackboard site for your course. What are you waiting for?!

### **How do I get started?**

- Click on the NetTutor**®** icon, and you will automatically be logged in to the tutoring page for your course.
- Click the "Live Tutorial" icon and you will be connected to a tutor's chat room.
- To ask a questions, simply click "Ask a Question," and you can ask your question on the whiteboard.
- When you're ready, click "Submit," and the tutor will answer your question (the chat area lets you know your position in the queue).

### **What happens in a tutoring session?**

When you connect with a live tutor, you will hear the "NetTutor**®** cowbell" ring, letting you know the game is on.

From that point on, the tutor can instantly see what you type on the whiteboard.

Your tutor will help you work the problem out, giving you hints any time you get stuck. Remember, we are here to help, but not to do your work for you.

Please come prepared to learn!

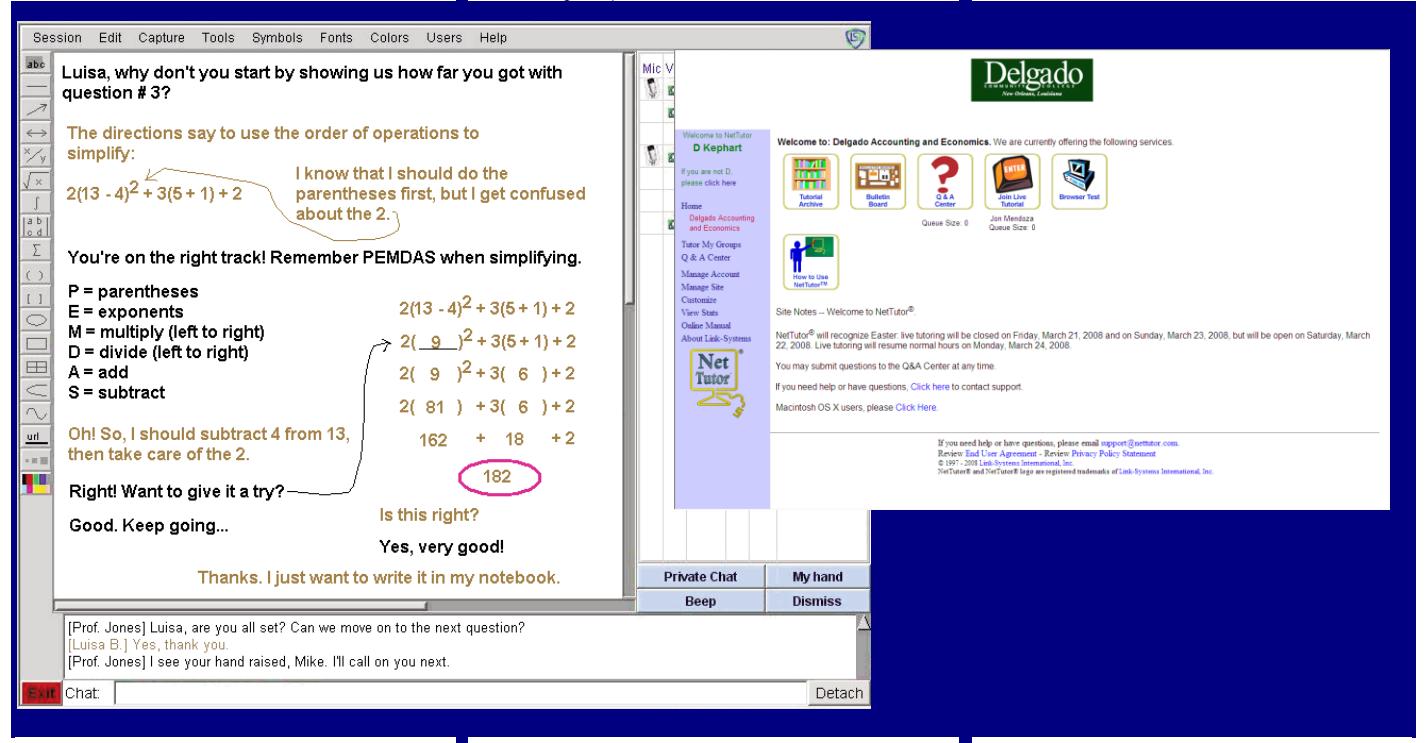

#### **What if I don't have time to chat with an online tutor?**

The Q&A Center allows you to ask a question offline, which a tutor will answer usually within

24 hours. Once an answer had been prepared, and is ready for you to review, an automated e-mail will be sent to you letting you know your

question has been answered. After you review the answer, you can ask a follow-up question.

### **Link-Systems International, Inc. (813) 674-0660 http://www.nettutor.com/**

### **Will it work on my computer?**

NetTutor**®** works with Windows and Macintosh, and on almost any browser. After you login, you will be prompted for a Browser Test consisting of seven steps to confirm your computer's compatibility with NetTutor®, and to tell you where to find anything you may be missing. You may try the Browser Test directly by visiting http://www.nettutor.com/browsertest/

### **What if I need more help?**

Should you have any questions or technical difficulties, please do not hesitate to contact us at support@nettutor.com or call 813-674- 0660.

There is a comprehensive Online Manual that includes an extensive Frequently Asked Questions section, which can be found at http://www.nettutor.com/usermanual/

# **NetTutor® Paper-Proofing**

## **A Student Guide**

### **What is NetTutor® ?**

NetTutor**®** is a comprehensive online tutoring service for all levels of college courses. Delgado Community College has elected to make this service available to you to assist you with writing your papers. All of our paper-reviewers are highly trained, and experts in the course that you are taking. We're ready to help. You can find the NetTutor**®** icon in

Communication Tools on the Blackboard site for your course.

What are you waiting for?!

### **How do I get started?**

- Click on the NetTutor**®** icon, and you will automatically be logged in to the tutoring page for your course.
- Click the "Paper Center" icon, then, to submit a paper, click "Submit Paper," and fill out the submission form.
- Use the "Browse" button to find your paper on your computer.
- Click "Upload," your paper is sent to the tutor for reviewer. It will be back to you within 48 hours It's as simple as that!

### **What gets proofed in your paper?**

\ Our tutors review all the grammar, the writing, and the layout and format of your paper. You will receive a summary, remarks in the paper, and proofing mark-up for your assistance. You can print out a page of your paper by clicking "Print" and you can print the summary form using Cntrl + P.

- Feel free to send your paper back in after you make some improvements.
- By the way, be sure to double-space your paper so we can insert our comments.
- Be prepared to seriously improve your writing!

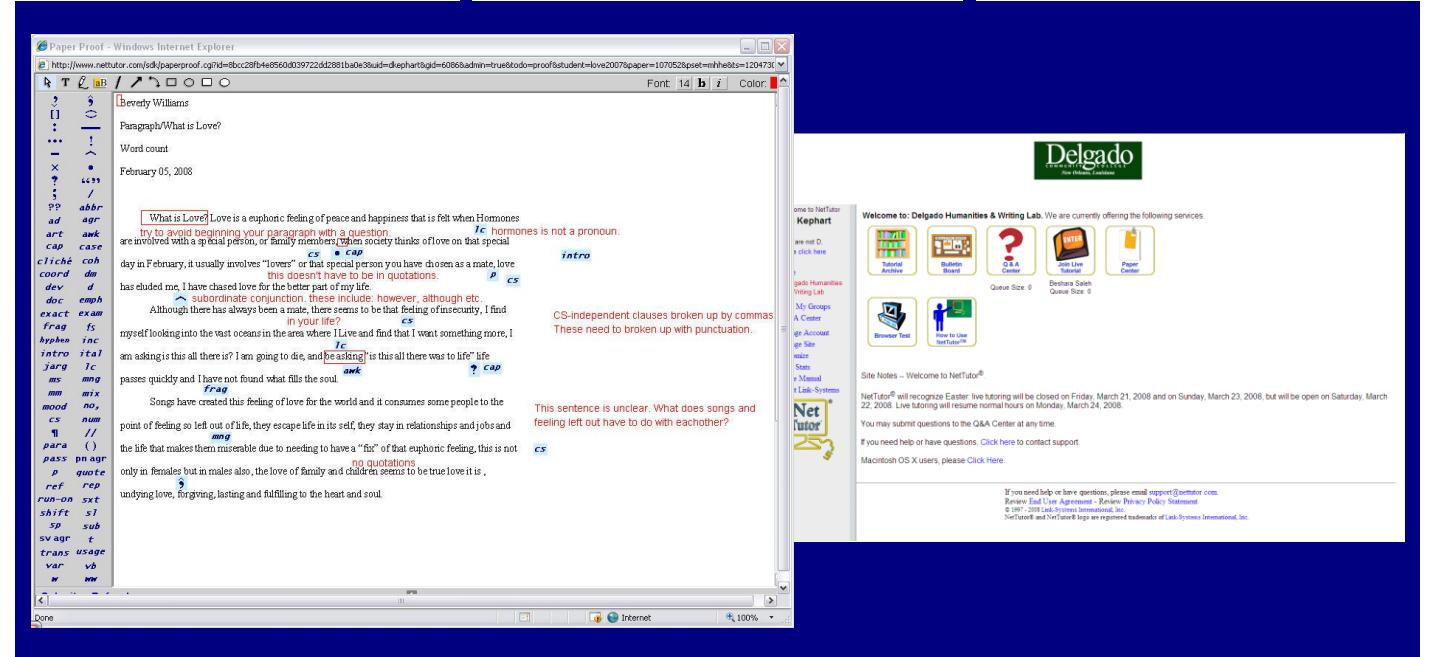

### **What if I have a question to ask?**

The Q&A Center allows you to submit a question offline, which a tutor will answer usually within 24 hours.

Click "Join Live Tutorial" to chat with a tutor about a question in your course. You can get the **NetTutor® Online Tutoring** you're your instructor for more details.

### **Will it work on my computer?**

The NetTutor**®** Paper Center works with Windows and Macintosh, and on almost any browser. After you login, you will be prompted for a Browser Test consisting of seven steps to confirm your computer's compatibility with NetTutor®, and to tell you where to find anything you may be missing. You may try the Browser Test directly by visiting http://www.nettutor.com/browsertest/

**Link-Systems International, Inc. (813) 674-0660 http://www.nettutor.com/**

### **What if I need more help?**

Should you have any questions or technical difficulties, please do not hesitate to contact us at support@nettutor.com or call 813-674- 0660.

There is a comprehensive Online Manual that includes an extensive Frequently Asked Questions section, which can be found at http://www.nettutor.com/usermanual/